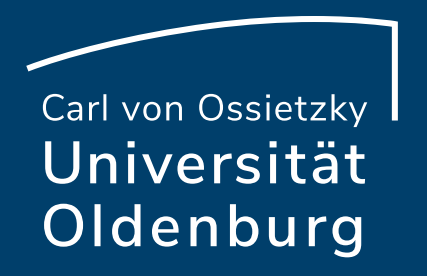

# Tools für den Flipped Classroom

Eine Übersicht

Lars Seehausen, 13.07.2021

# **Gliederung:**

- 1. Aufzeichnen von Lerneinheiten
- 2. Nachbearbeiten von Lerneinheiten
- 3. Interaktivität in Lerneinheiten
- 4. Aufzeichnen von Audiofiles

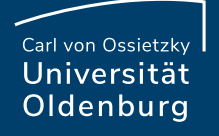

# Flipped Classroom

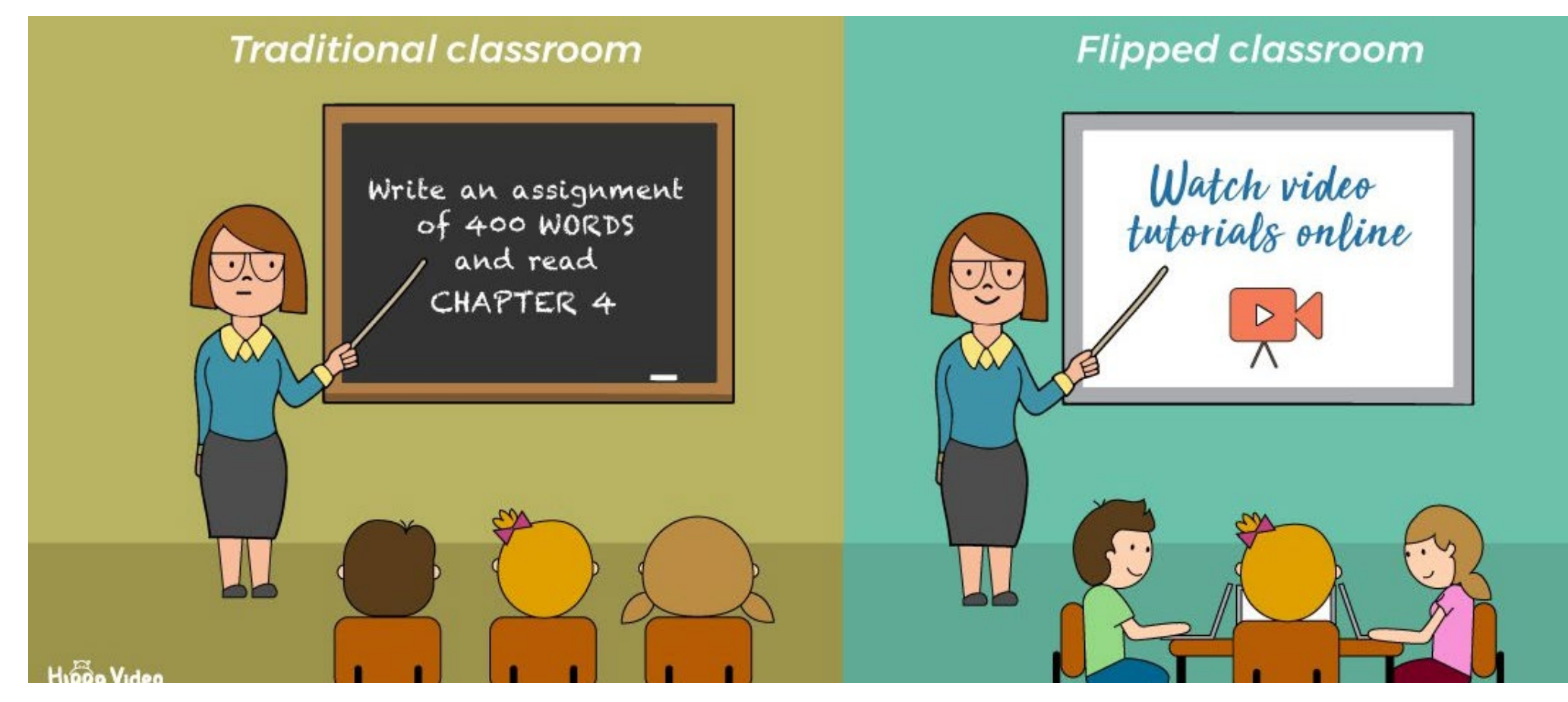

Quelle: https://www.hippovideo.io/blog/flipped-classroom/

### Beeinflusst Hardware die Qualität meines Videos/Audios?

In der Regel produzieren externe Mikrofone oder Kameras bessere Ergebnisse als integrierte Hardwarekomponenten.

Für qualitativ hochwertige Videos/Audios benötigen Sie keine High End Hardware.

Zu empfehlen ist aber ein externes Mikrofon (USB) und eine externe Kamera (mind. 720p Auflösung).  

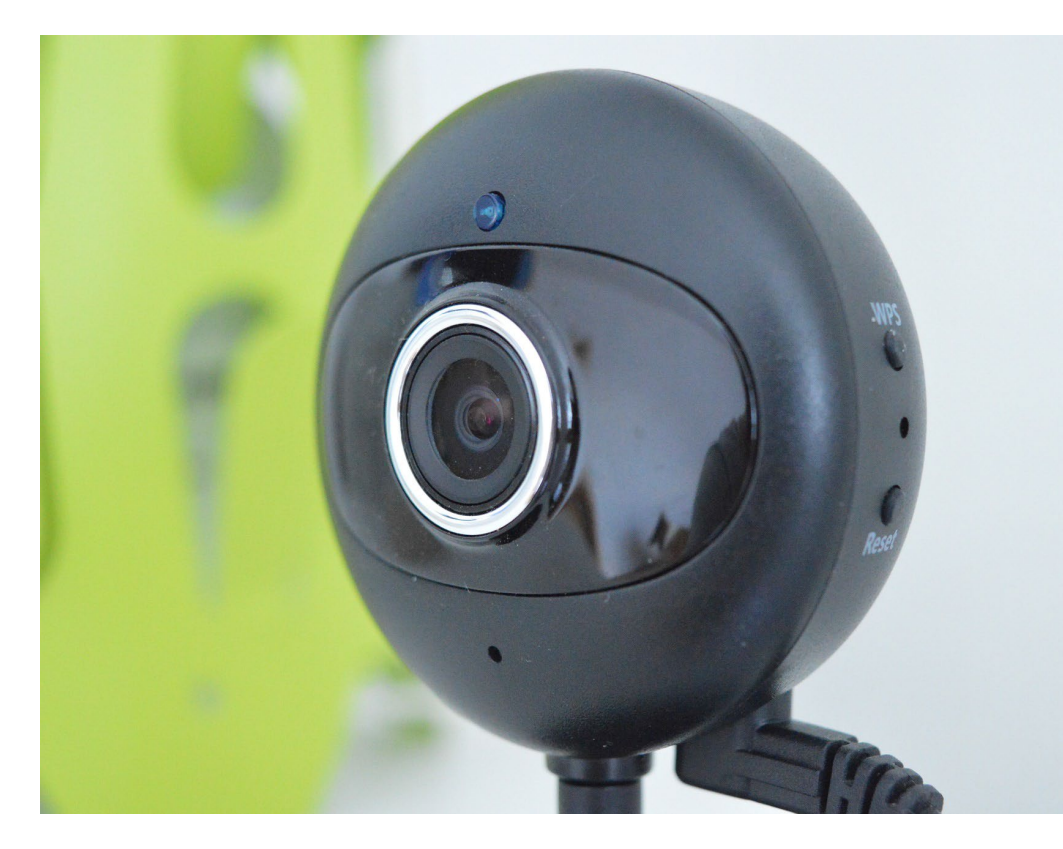

### Gibt es die "eine" richtige Software zum Erstellen von Lerneinheiten/Videos?

Es gibt auf dem Markt eine Vielzahl an Softwarelösungen zum Erstellen von Lerneinheiten/Videos.

Jede Software hat ihre eigenen Vor- und Nachteile.

Suchen Sie sich die Lösung(en) aus, die am besten zu Ihrem Workflow passt.  

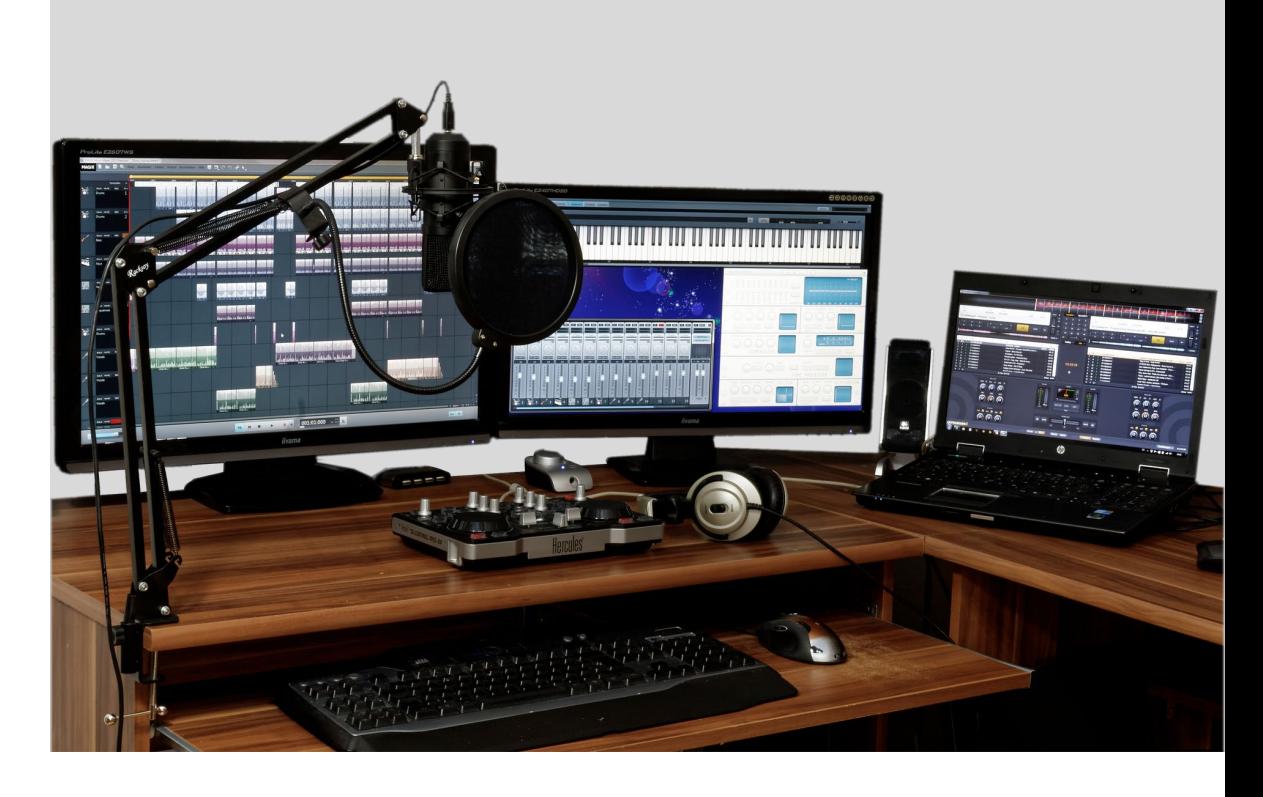

Carl von Ossietzky Universität Oldenburg

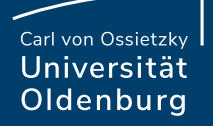

# 1. Aufzeichnen von Lerneinheiten

**Seite 6 Tools für den Flipped Classroom** – Eine Übersicht 13.07.2021 Dipl. Päd. Lars Seehausen— Medientechnik und Medienproduktion

# Aufzeichnungswerkzeuge - Screencast:

- ‒ Tools zur Aufzeichnung von Vorträgen
	- ‒ PowerPoint (Angebot der Universität)
	- ‒ Opencast (Angebot der Universität)
	- ‒ OBS Studio (Open Source)
	- ‒ Camtasia (Kommerziell)

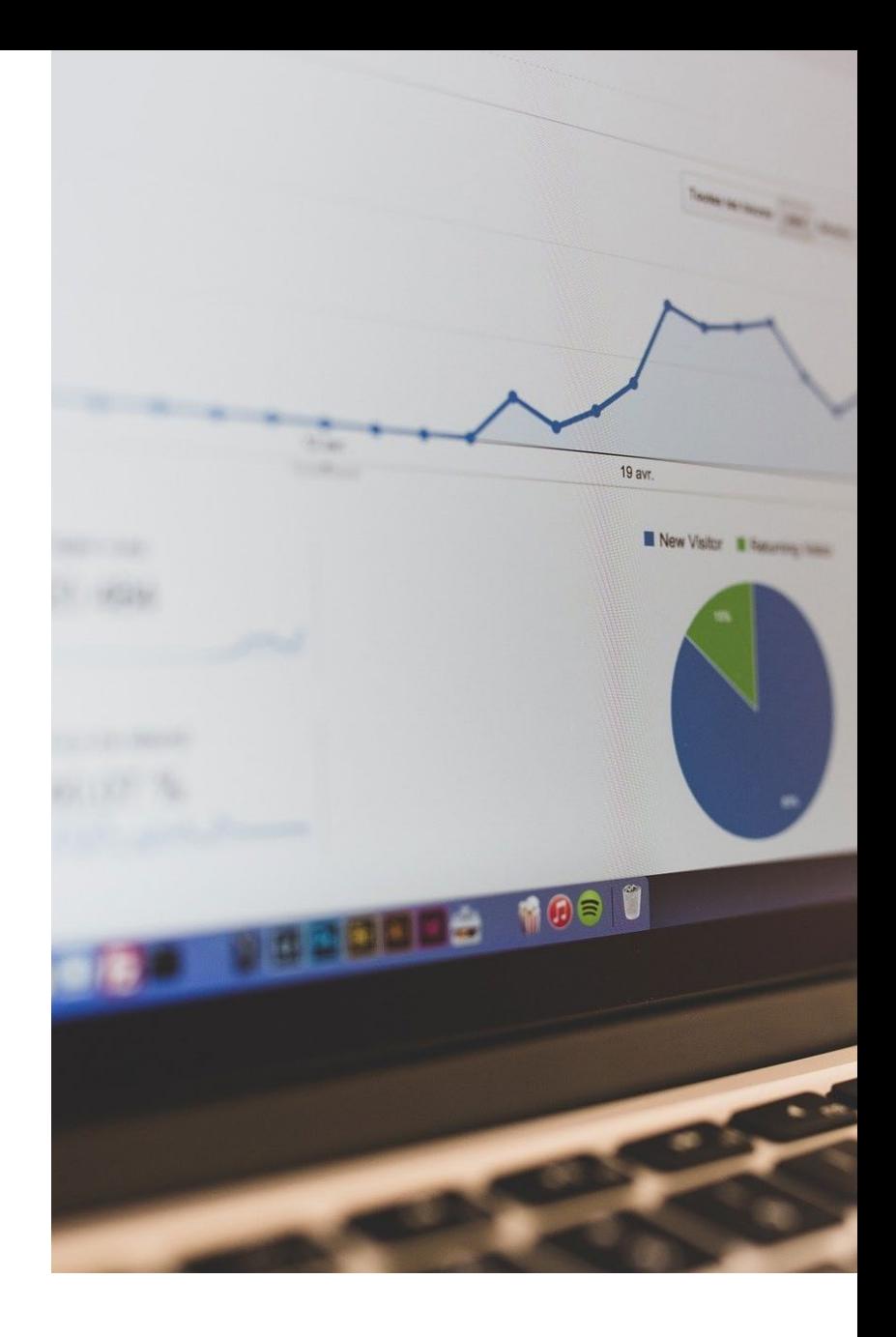

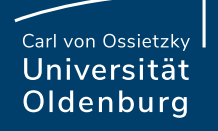

# Bildschirmaufnahmen mit PowerPoint

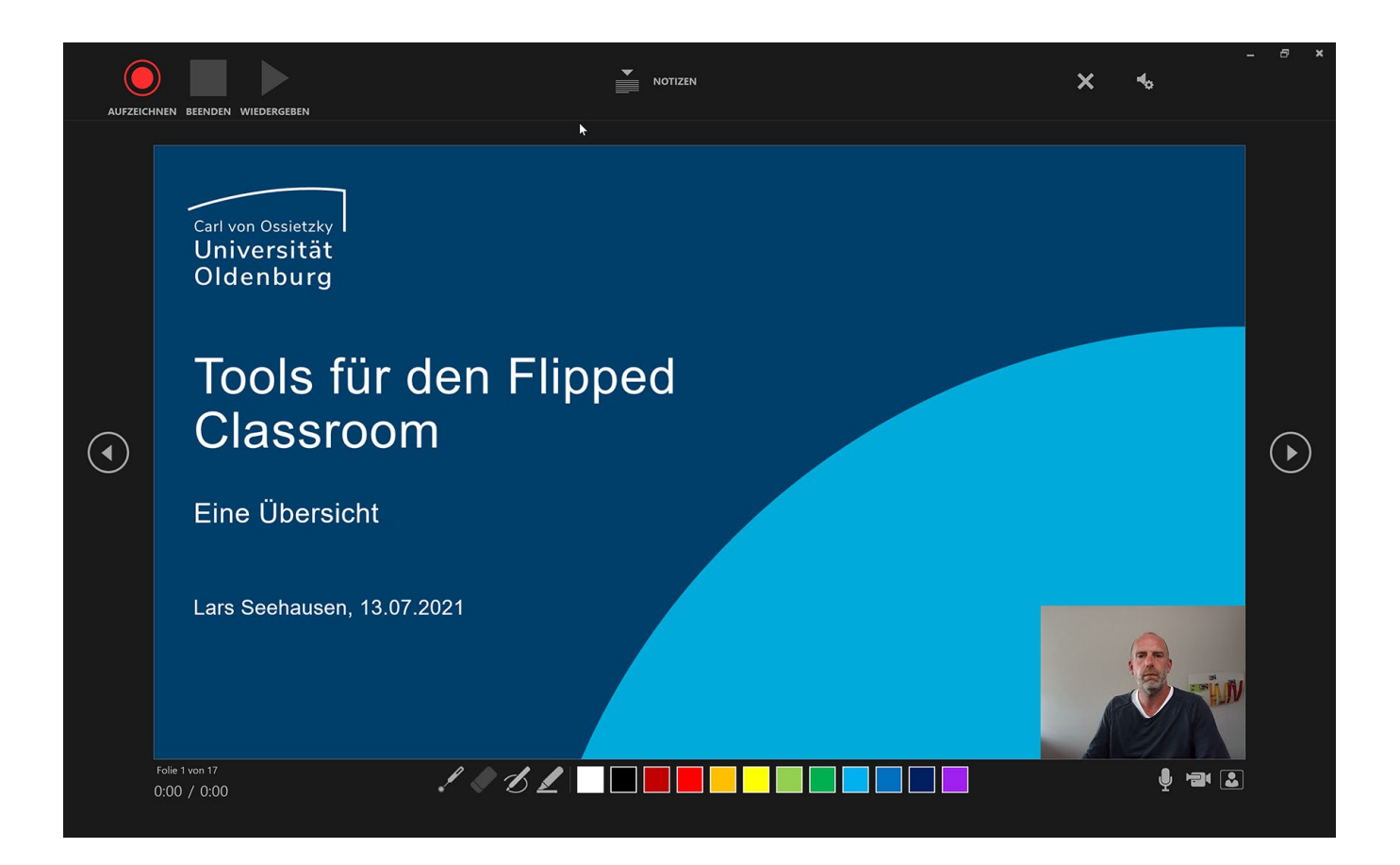

**Seite 8 Tools für den Flipped Classroom** – Eine Übersicht 13.07.2021 Dipl. Päd. Lars Seehausen— Medientechnik und Medienproduktion

# Vor- und Nachteile zur Aufzeichnung von Videos mit PowerPoint

#### **Vorteile:**

- PowerPoint ist in der Regel ein bekanntes Werkzeug.
- Während der Aufzeichnung kann in den Folien "gemalt" und "markiert" werden.
- Jede Folie kann einzeln besprochen werden. Bei "Nichtgefallen" können einzelne Folien neu aufgezeichnet werden.
- Bild der Webcam kann auf jeder Folie frei platziert werden.
- Verschiedene Auflösungen sind möglich  $(480p - 4k)$

### **Nachteile:**

- Nachbearbeitungsfunktionen nicht sehr komfortabel. Kein Editor integriert. Trimmen von Anfang und Ende möglich.
- Ausgabe der Videodatei kann je nach Länge und vorhandener Hardware viel Zeit in Anspruch nehmen.

## Videotutorials: Folienaufzeichnungen mit PowerPoint

**PowerPoint Präsentation mit Ton aufzeichnen | Tutorial für Lehrende und Studierende** [https://www.youtube.com/watch?v=\\_I-2IEQcj30](https://www.youtube.com/watch?v=_I-2IEQcj30)

**Genial einfach: Videos mit Powerpoint aufnehmen** <https://www.youtube.com/watch?v=9W6DoBO05Yk>

**Download:** https://uol.de/itdienste/services/software/microsoft-office-365-education

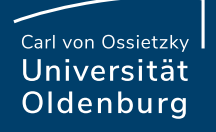

# Bildschirmaufnahmen mit Opencast

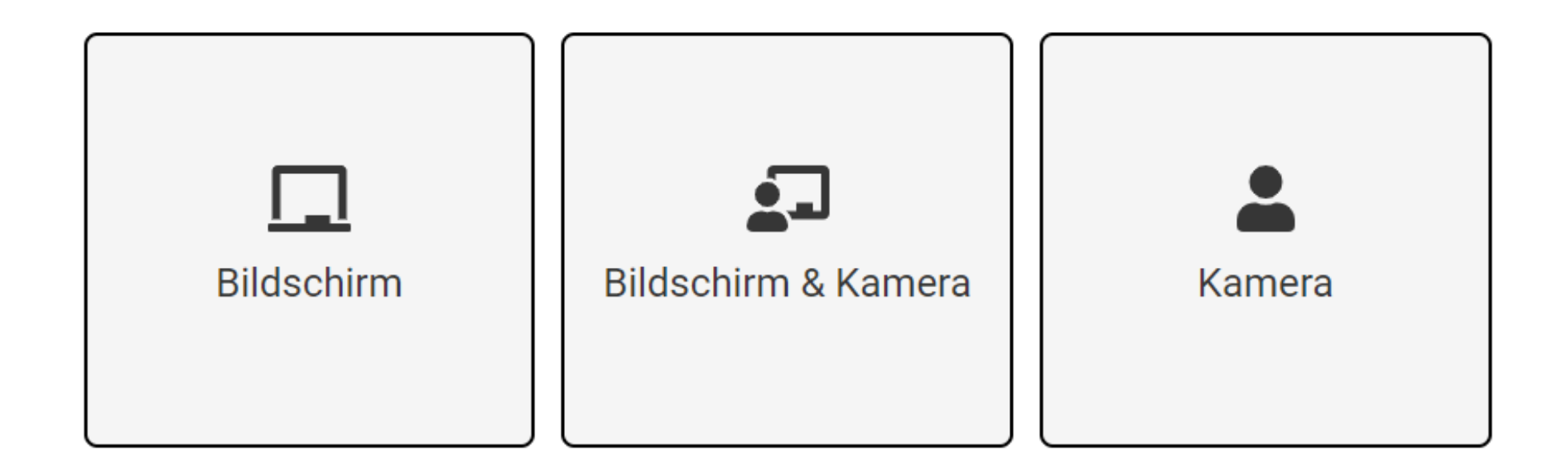

**Seite 11 Tools für den Flipped Classroom** – Eine Übersicht 13.07.2021 Dipl. Päd. Lars Seehausen— Medientechnik und Medienproduktion

# Vor- und Nachteile zur Aufzeichnung von Videos mit Opencast

### **Vorteile:**

- Einfache Handhabung
- In Stud.IP integriert (Plugin Opencast)
- Verschiedene Aufzeichnungsmodi (Kamera, Bildschirm, Bildschirm & Kamera)
- Ergebnis wird automatisch in die Stud.IP Veranstaltung geladen.
- Dozierende müssen das Video freigeben (Veranstaltung oder öffentlich) und können die Downloadfunktion sperren.
- Aufzeichnung auch aus 11 Seminarräume/Hörsäle möglich.

#### **Seite 12 Tools für den Flipped Classroom** – Eine Übersicht 13.07.2021 Dipl. Päd. Lars Seehausen— Medientechnik und Medienproduktion

### **Nachteile:**

- Bei Aufzeichnung von Bildschirm und Kamera gibt es zwei unterschiedliche Videospuren.
- Bei der Aufnahme mit einem Monitor gibt es am Anfang immer eine Bild in Bild Schleife (Desktopaufnahme).
- Kameraaufzeichnung: Lippenbewegung & Ton nicht 100% synchron. Grundsätzlich aber ok.
- Nachbearbeitung nur in einem externen Editor. Trimmen von Anfang und Ende möglich.
- Höchste Auflösung 1280 x 800

# Videotutorials: Folienaufzeichnugen mit Opencast

#### **Opencast Studio in Stud.IP** <https://www.youtube.com/watch?v=WLcDfplJDqc>

**Login:** <https://elearning.uni-oldenburg.de/>

**Seite 13 Tools für den Flipped Classroom** – Eine Übersicht 13.07.2021 Dipl. Päd. Lars Seehausen— Medientechnik und Medienproduktion

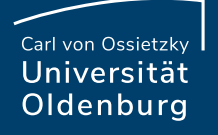

# Bildschirmaufnahme mit OBS Studio

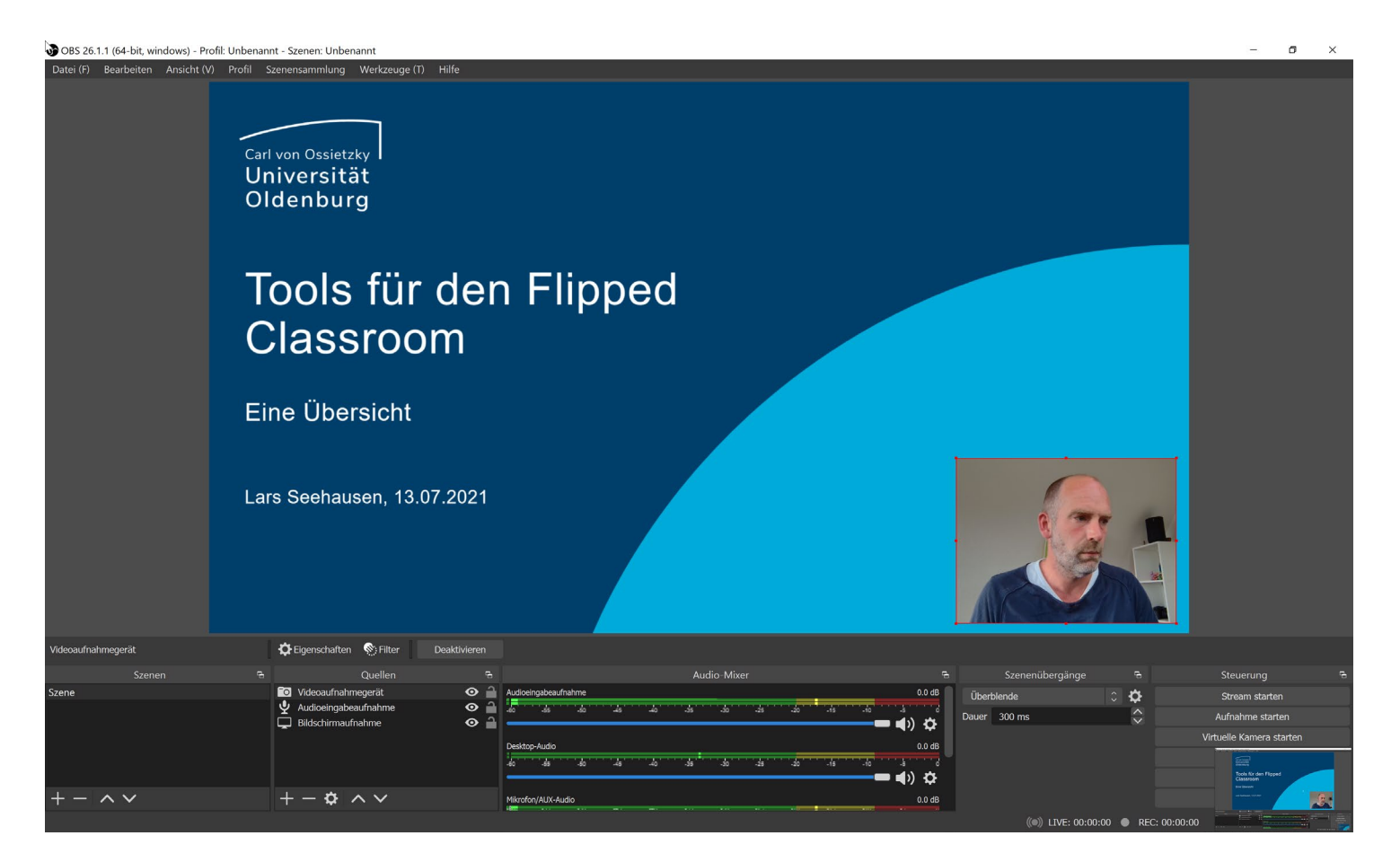

**Seite 14 Tools für den Flipped Classroom** – Eine Übersicht 13.07.2021 Dipl. Päd. Lars Seehausen— Medientechnik und Medienproduktion

# Vor- und Nachteile zur Aufzeichnung von Videos mit OBS Studio

#### **Vorteile:**

- Freie Software
- Sehr viele Aufzeichnungsquellen anwählbar.
- Position der aufgenommenen Quellen frei wählbar.
- Große Community (Foren, Videotutorials)
- Verschiedene Ausgabeformate (flv, mp4, mkv, usw.)

#### **Nachteile:**

- Wirkt auf den ersten Blick nicht selbsterklärend.
- Kein integrierter Editor
- Bei zwei Grafikkarten im Rechner muss manuell im System die entsprechende Grafikkarte ausgewählt werden.

## Videotutorials: Bildschirmaufnahmen mit OBS Studio

### **Bildschirm aufnehmen mit OBS Studio – Tutorial, Einrichtung und Einstellungen – Programm-Vorstellung** <https://www.youtube.com/watch?v=yNpTbNHxWkg>

**Präsentation und Webcam mit OBS aufnehmen (Schritt-für-Schritt-Anleitung)** <https://www.youtube.com/watch?v=WNVYDRGgTAs>

**Download:** <https://obsproject.com/de/download>

**Seite 16 Tools für den Flipped Classroom** – Eine Übersicht 13.07.2021 Dipl. Päd. Lars Seehausen— Medientechnik und Medienproduktion

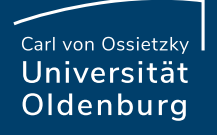

# Bildschirmaufnahme mit Camtasia

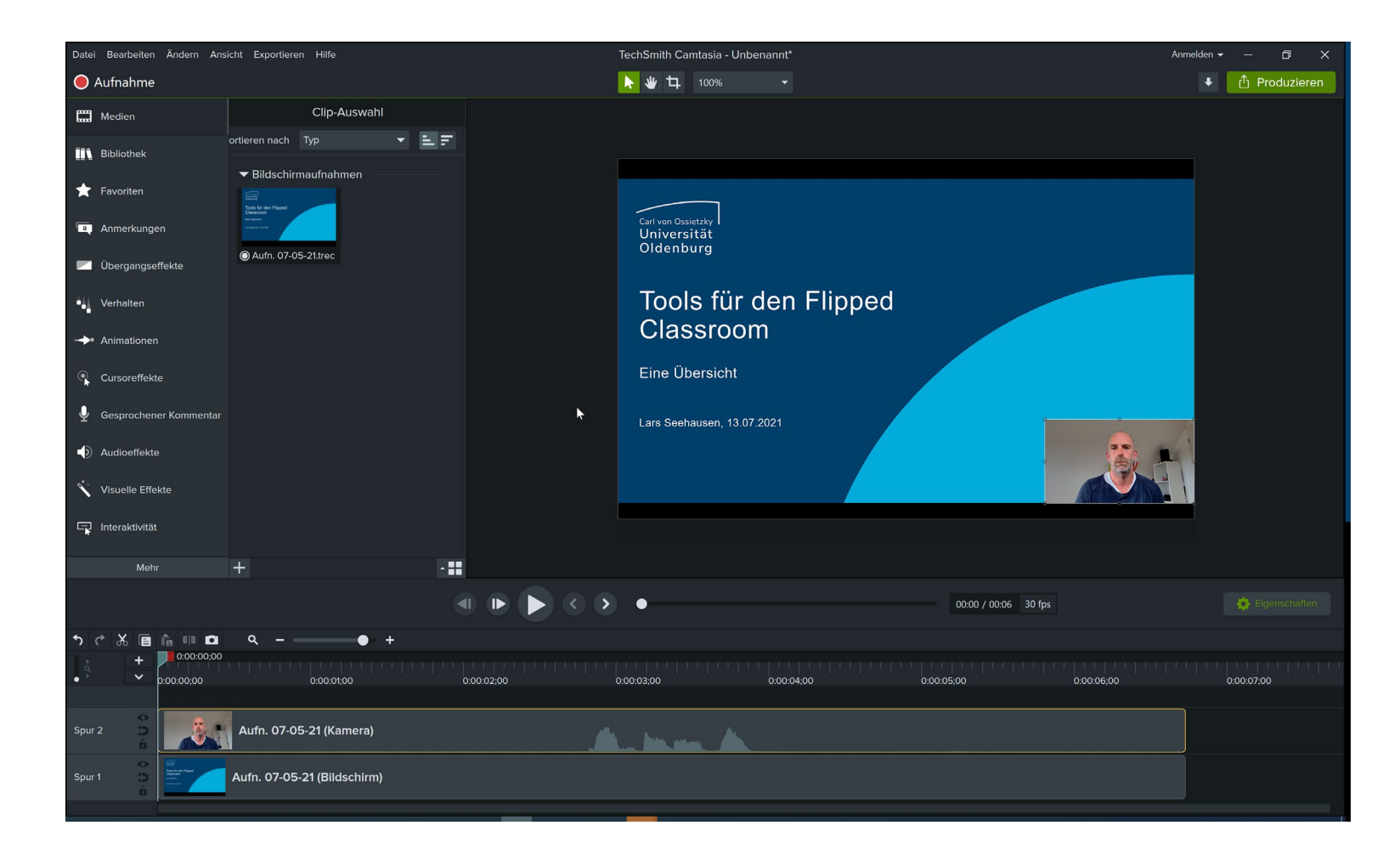

**Seite 17 Tools für den Flipped Classroom** – Eine Übersicht

13.07.2021 Dipl. Päd. Lars Seehausen— Medientechnik und Medienproduktion

# Vor- und Nachteile zur Aufzeichnung von Videos mit Camtasia

### **Vorteile:**

- Einfache Bedienung
- Ausgabe als Video, Audio oder HTML5
- Nachbearbeitungsfunktionen in der Software enthalten (Editor, Effekte, Text, usw.)
- Mausklick kann visualisiert werden (rechte & linke Maustaste)
- Verpixeln von Bereichen möglich
- Vorhandene Materialien können importiert werden (Bilder, Videos, MP3, usw.)
- Add-In für PowerPoint

#### **Nachteile:**

- Kommerzielles Produkt – Universität hat einen Volumenvertrag mit TechSmith abgeschlossen.

## Videotutorials: Bildschirmaufnahmen mit Camtasia

**Camtasia Tutorials** <https://www.techsmith.de/tutorial-camtasia.html>

**Camtasia 2019 - Einfache Komplettanleitung für geniale Videotutorials** <https://www.youtube.com/watch?v=BY10aYRuv8o>

**Download:** <https://www.techsmith.de/camtasia.html>

**Seite 19 Tools für den Flipped Classroom** – Eine Übersicht 13.07.2021 Dipl. Päd. Lars Seehausen— Medientechnik und Medienproduktion

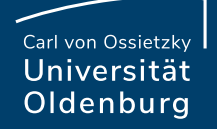

# 2. Nachbearbeitung von Lerneinheiten

**Seite 20 Tools für den Flipped Classroom** – Eine Übersicht 13.07.2021 Dipl. Päd. Lars Seehausen— Medientechnik und Medienproduktion

# Bearbeitungswerkzeuge - Video:

- ‒ Videoeditoren
	- ‒ Davinci Resolve (kostenlos/kostenpflichtig)
	- ‒ Olive Editor (Open Source)

#### ‒ Camtasia (Kommerziell)

Workspace Help Hartzer KF Edited Loudness B5,1770-1 (LU) \*\*\* **Control Boom M1** Short **Short Max** +3.9 Range  $8.3$ Integrated **COUNTY** 00004400 00:00:37:00 00:00:58:00 00:01:05:00 00:00:51:00  $\frac{1}{2}$  on  $\frac{1}{2}$  on  $\frac{1}{2}$ AN 31 7 4 7 4 ÷ ais. 40 ä, Color Cut Edit Fairlight Fusion

Quelle: https://www.film-tv-video.de/equipment/2019/12/05/dieall-in-one-postproduktion-davinci-resolve-16/8/

**Seite 21 Tools für den Flipped Classroom** – Eine Übersicht 13.07.2021 Dipl. Päd. Lars Seehausen— Medientechnik und Medienproduktion

# Videobearbeitung mit Davinci Resolve

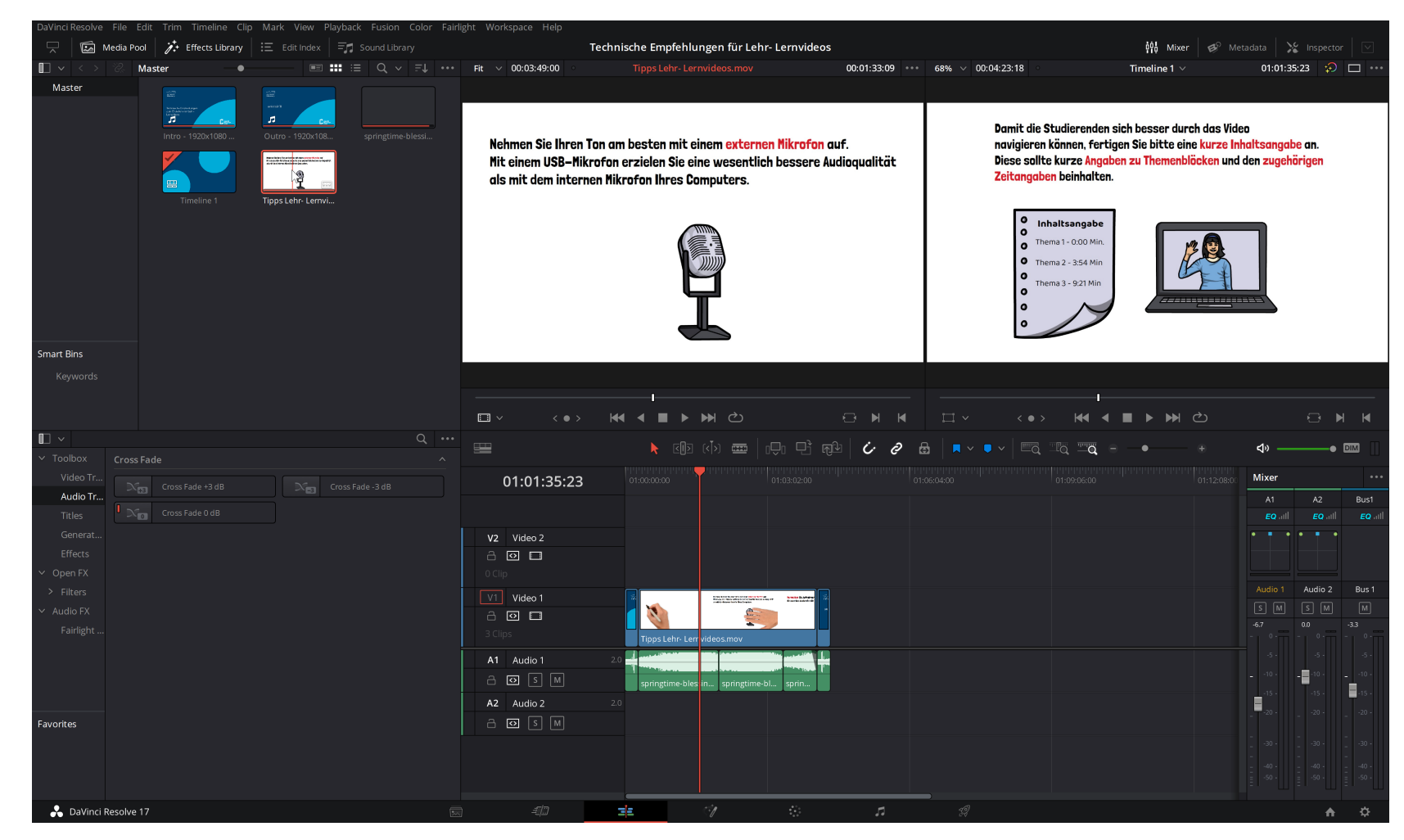

#### **Seite 22 Tools für den Flipped Classroom** – Eine Übersicht

13.07.2021 Dipl. Päd. Lars Seehausen— Medientechnik und Medienproduktion

## Vor- und Nachteile beim editieren mit Davinci Resolve

#### **Vorteile:**

- Kostenlose Version vorhanden.
- Professioneller Video Editor.
- Sehr viele Bearbeitungsmöglichkeiten (Bild, Ton, Farbe, Effekte, Text, usw.).
- Aufnahme von Voiceover möglich.
- Einführungen/Schulungen an der Universität vorhanden (Daniel Clören – Medientechnik).
- Viele Hilfevideos/Tutorials im Netz vorhanden.

#### **Seite 23 Tools für den Flipped Classroom** – Eine Übersicht 13.07.2021 Dipl. Päd. Lars Seehausen— Medientechnik und Medienproduktion

#### **Nachteile:**

- Wirkt auf den ersten Blick nicht selbsterklärend.
- Kostenlose Version verarbeitet "nur" Aufnahmen unter 4k.

### Videotutorials: Davinci Resolve

**Davinci Resolve 17 Einsteiger Tutorial - Schritt für Schritt Anleitung für Anfänger** [https://www.youtube.com/watch?v=ErH\\_r7fLDe8](https://www.youtube.com/watch?v=ErH_r7fLDe8)

**Das große Einsteigertutorial | Davinci Resolve** <https://www.youtube.com/watch?v=fft3pRfDViA&t=996s>

**Davinci Resolve – Lernangebot**

<https://www.blackmagicdesign.com/de/products/davinciresolve/training>

**Download:** <https://www.blackmagicdesign.com/de/products/davinciresolve/>

# Videobearbeitung mit Olive Editor

Datei Bearbeiten Ansicht Wiedergabe Sequenz Window Werkzeuge Hilfe Node Editor Footage Viewer: Technische Empfehlungen zum Erstellen von Lehr- Lernvid... Parameter Edito... Sequence Viewer: Sequence Footage Viewer: Technische Empfehlungen zum Erstellen von Lehr- Lernvideos1.mov **Empfehlungen zum Erste** > Project Se. 00:03:49:00 00:00:02:15 00:00:00:00 **KKKNMMM KK+ PPH** 00:03:49:00 **EX T... XX Timeline: Sequence 1** arch media, markers, e.. 00:00:02:15 Rate Sequenc... 00:03:49:00 25 FPS  $\leftrightarrow$  $\sharp$ E  $\blacktriangleright$  $\left\Vert \cdot\right\Vert$ chnische Empfehlungen zum Erstellen von Lehr- Lernvideos1.mov  $M/L$ Video 1 o Audio 1  $M^{\dagger}$  $\blacksquare$  $-24$  $+$  $\Omega$  $\frac{-36}{-42}$ 

fillkommen in Olive 0.2.0-6e7c8088

#### **Seite 25 Tools für den Flipped Classroom** – Eine Übersicht

13.07.2021 Dipl. Päd. Lars Seehausen— Medientechnik und Medienproduktion

## Vor- und Nachteile beim editieren mit Olive Editor

#### **Vorteile:**

- Open Source
- Gibt es auch als portable Version
- Verbraucht wenig Speicherplatz

#### **Nachteile:**

- Wirkt auf den ersten Blick nicht selbsterklärend.
- Befindet sich noch im Entwicklungsstadium (Alpha Version)

# Videotutorials: Olive Editor

**Free video editing with Olive | Software Beginner Introduction** <https://www.youtube.com/watch?v=x1DduArBG2g>

**The basics of Olive Video Editor (0.1)** [https://www.youtube.com/watch?v=R196PezaG\\_E](https://www.youtube.com/watch?v=R196PezaG_E)

**Download:** <https://www.olivevideoeditor.org/download.php> Besser die Version 0.1 herunterladen. Diese läuft stabiler.

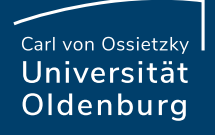

# Videobearbeitung mit Camtasia

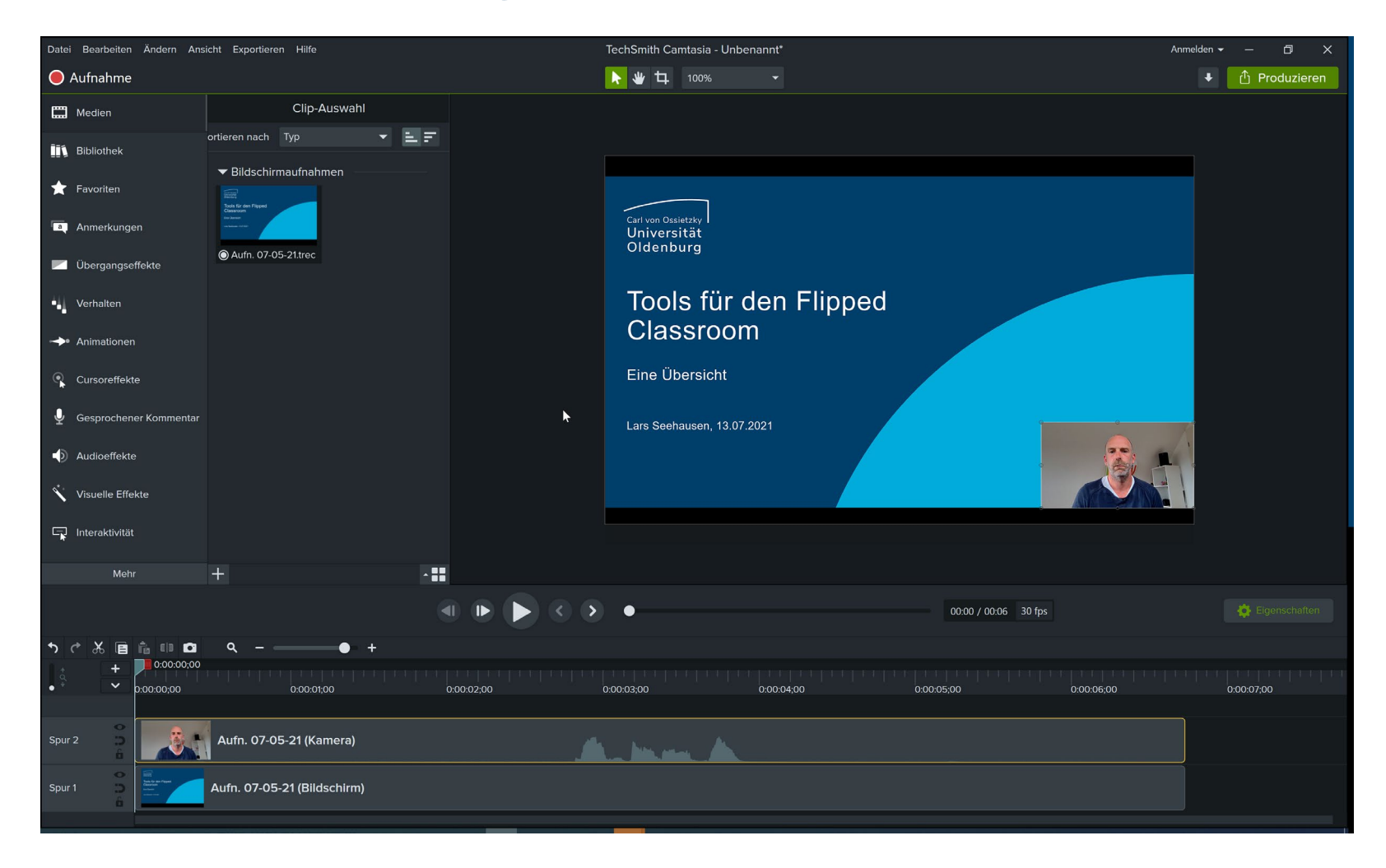

#### **Seite 28 Tools für den Flipped Classroom** – Eine Übersicht

13.07.2021 Dipl. Päd. Lars Seehausen— Medientechnik und Medienproduktion

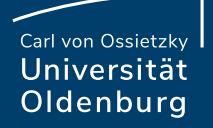

# 3. Interaktivität in Lerneinheiten

**Seite 29 Tools für den Flipped Classroom** – Eine Übersicht 13.07.2021 Dipl. Päd. Lars Seehausen— Medientechnik und Medienproduktion

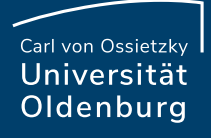

### Interaktivität in Videos:

- ‒ Software um interaktive Elemente in Videos zu integrieren
	- ‒ H5P (Open Source/Angebot der Universität)
	- ‒ Hinweis: PowerPoint -Interaktive PDFs Keine weiteren Folien (Angebot der Universität)

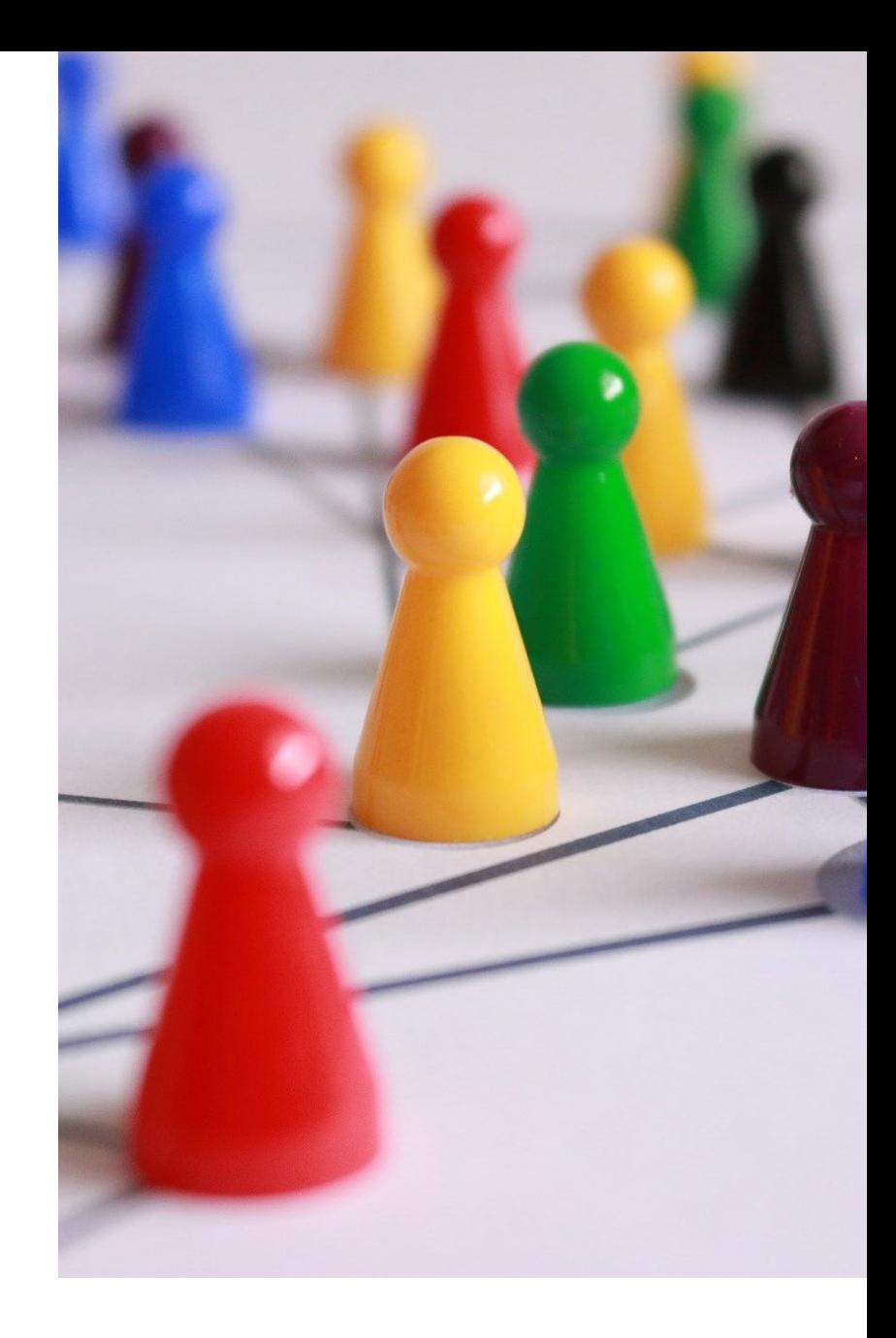

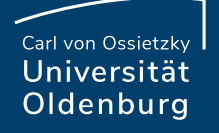

# Interaktivität mit H5P

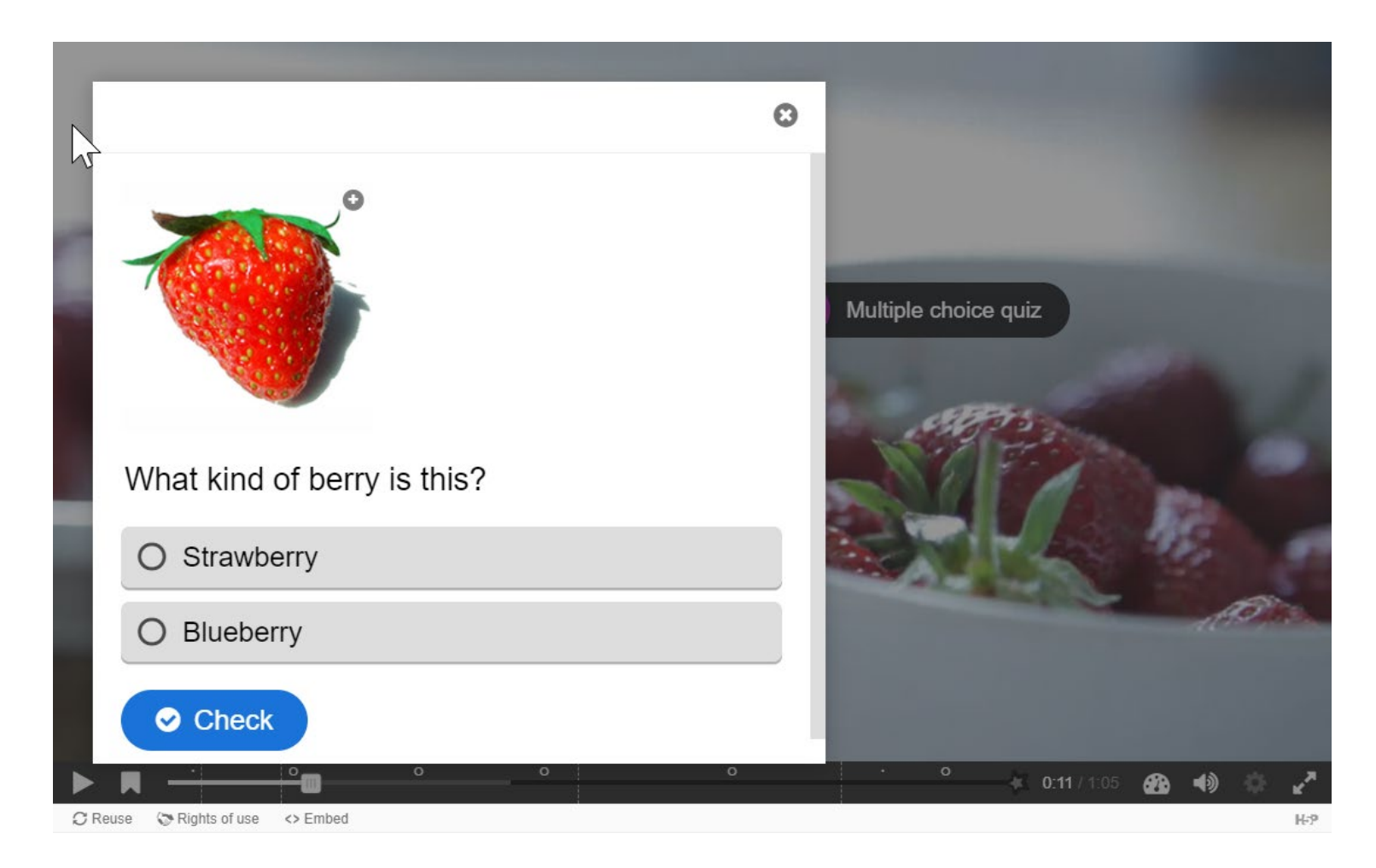

13.07.2021 Dipl. Päd. Lars Seehausen— Medientechnik und Medienproduktion

# Vor- und Nachteile von Interaktionen mit H5P

#### **Vorteile:**

- Gibt es als Plugin für Wordpressblogs (integriert in Stud.IP)
- Videos werden für die TN aktiver gestaltet
- Verschiedene Interaktionen möglich (Quizzes, Drag & Drop Zuordnungen, Links, Bilder, Texttafeln, usw.).
- Individuelle Lernpfade können innerhalb eines Videos erstellt werden.
- Einfache Implementierung eines Inhaltsverzeichnisses

### **Nachteile:**

- Videos müssen auf einer Webseite abgelegt werden. Es wird auch wieder eine Ablage in Stud.IP über das Plugin "Lernmodule" geben. Dieses ist derzeit aber nicht funktionsfähig.

# Videotutorials: H5P

### **Interactive Video Tutorial** <https://h5p.org/tutorial-interactive-video>

**Interaktive Videos erstellen mit H5P (Beispiel einer Umsetzung ab Minute 19:37)** <https://www.youtube.com/watch?v=YK2-unCgrZY>

**Webseite:** <https://h5p.org/>

**Login:** <https://elearning.uni-oldenburg.de/> Als Wordpress-Plugin verfügbar (Stud.IP)

**Seite 33 Tools für den Flipped Classroom** – Eine Übersicht 13.07.2021 Dipl. Päd. Lars Seehausen— Medientechnik und Medienproduktion

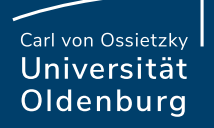

# 4. Aufzeichnen von Audiofiles

**Seite 34 Tools für den Flipped Classroom** – Eine Übersicht 13.07.2021 Dipl. Päd. Lars Seehausen— Medientechnik und Medienproduktion

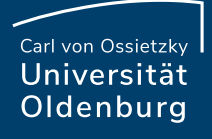

### Aufnahme von Audiofiles:

- ‒ Tonstudio
	- ‒ Audacity (Open Source)
	- ‒ Smartphone (kostenlos/kommerziell)
	- ‒ Hinweis: PowerPoint Audio Keine weiteren Folien (Angebot der Universität)

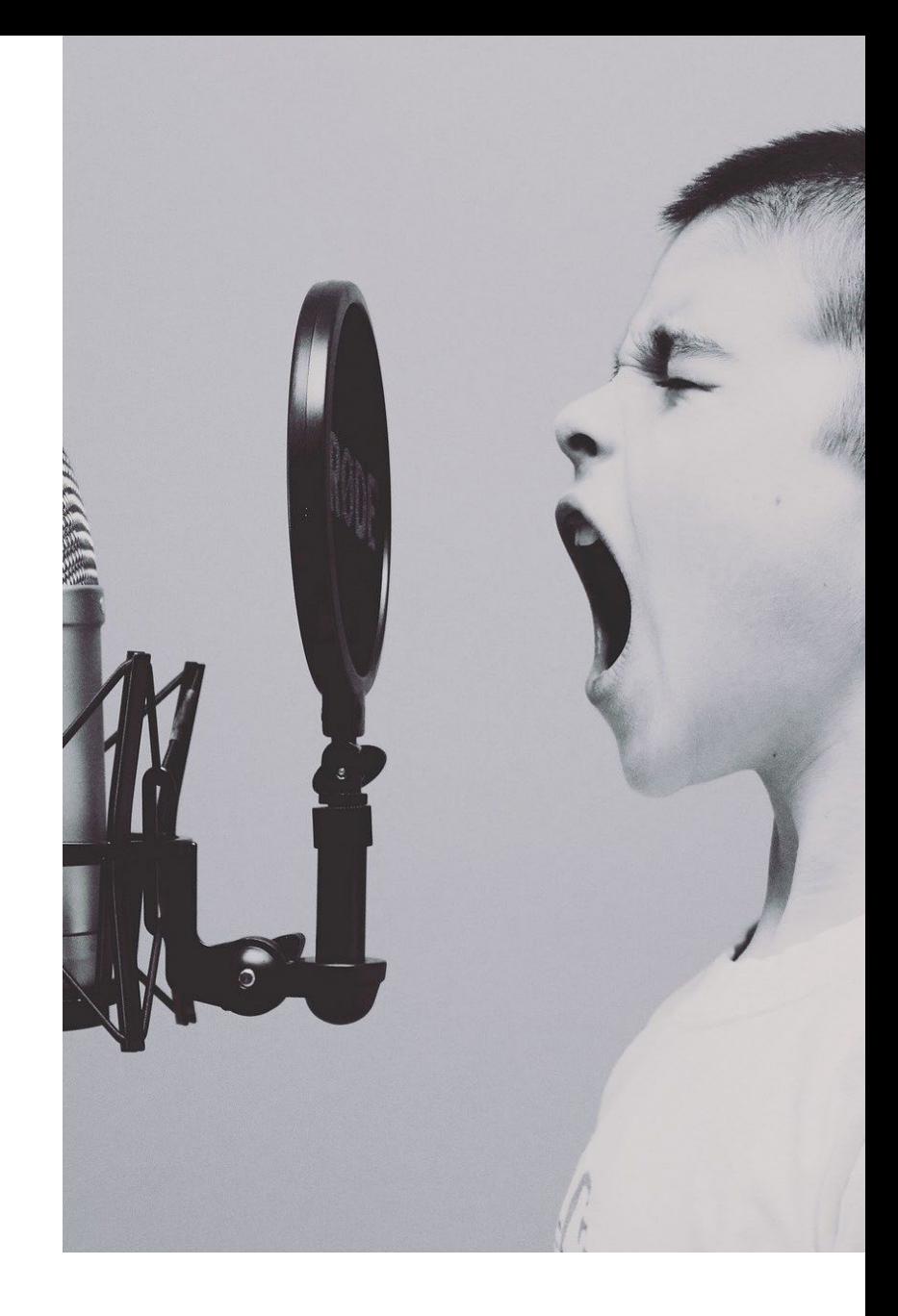

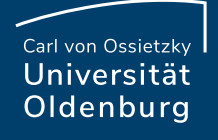

# Audioaufnahme mit Audacity

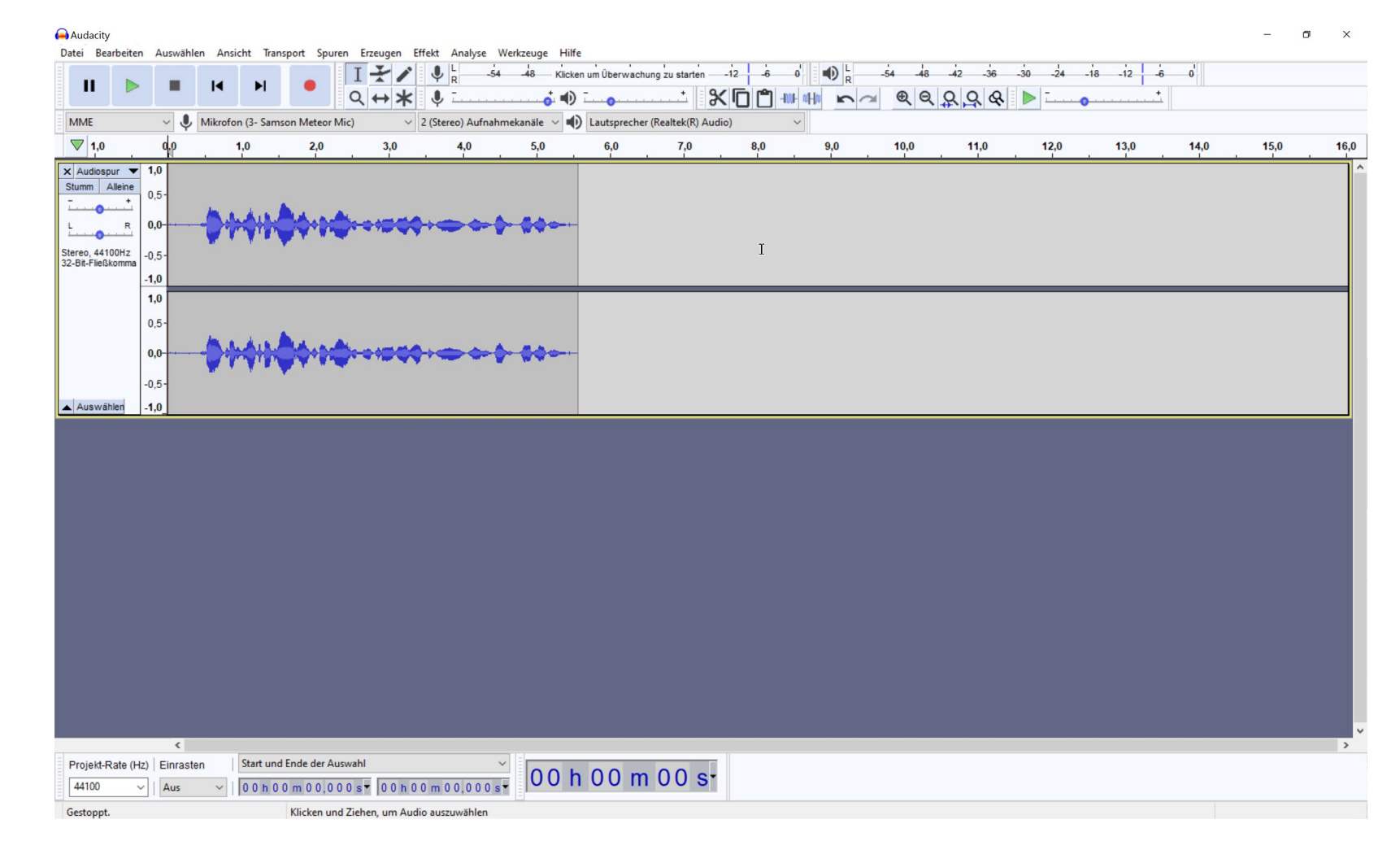

#### **Seite 36 Tools für den Flipped Classroom** – Eine Übersicht

13.07.2021 Dipl. Päd. Lars Seehausen— Medientechnik und Medienproduktion

## Vor- und Nachteile zur Audioerstellung mit Audacity

#### **Vorteile:**

- Kostenlos
- Viele Funktionen zum bearbeiten (Effekte)
- Audiofiles können gezielt bearbeitet werden
- Viele Ausgabeformate (MP3, WAV, OGG, usw.)
- Mehrere Tonspuren werden unterstützt
- Verfügbarkeit für Linux, Mac und Windows
- Viele Hilfevideos/Tutorials vorhanden

### **Nachteile:**

- Kann auf den ersten Blick überfordernd wirken.
- Effekte können nicht in Echtzeit angehört werden. Sie müssen zuerst auf die Tonspur angewendet werden.

# Videotutorials: Audacity

Tutorial: Podcast aufnehmen und schneiden mit Audacity (1/2) <https://www.youtube.com/watch?v=XqiFjS0F27o>

AUDACITY ANLEITUNG 2021 |Wie man Audacity Nutzt Für Anfänger [https://www.youtube.com/watch?v=cpKKmKGMW\\_0](https://www.youtube.com/watch?v=cpKKmKGMW_0)

Download: <https://www.audacityteam.org/>

**Seite 38 Tools für den Flipped Classroom** – Eine Übersicht 13.07.2021 Dipl. Päd. Lars Seehausen— Medientechnik und Medienproduktion

# Audioaufnahme mit dem Smartphone

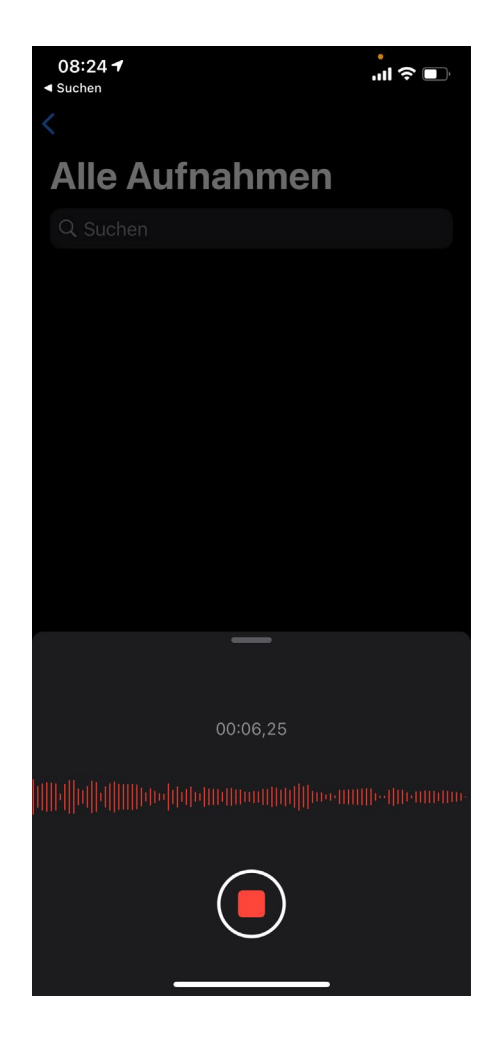

**Seite 39 Tools für den Flipped Classroom** – Eine Übersicht 13.07.2021 Dipl. Päd. Lars Seehausen— Medientechnik und Medienproduktion

# Vor- und Nachteile zur Audioerstellung mit dem Smartphone

#### **Vorteile:**

- Smartphone fast überall verfügbar
- Jedes aktuelle Smartphone besitzt bereits eine integrierte Funktion zur Sprachaufzeichnung
- (Profi)Apps in den jeweiligen Appstores verfügbar (Kosten)
- Optional gibt es externe Mikrofone für Smartphones (Bessere Audioqualität)

### **Nachteile:**

- Qualität je nach integriertem Mikrofon unterschiedlich.
- In der Regel nur eine Tonspur in den Built-In Funktionen
- Apps mit mehreren Tonspuren kosten extra Geld
- Datei muss per USB, Cloud, Email, usw. auf den Rechner gebracht werden.

### Vielen Dank!

#### **Kontakt:**

Lars Seehausen

Raum: B 4-420 Tel.: 0441/798-4106 Mail: [l.seehausen@uol.de](mailto:l.seehausen@uol.de)

Abt.: Medientechnik und Medienproduktion

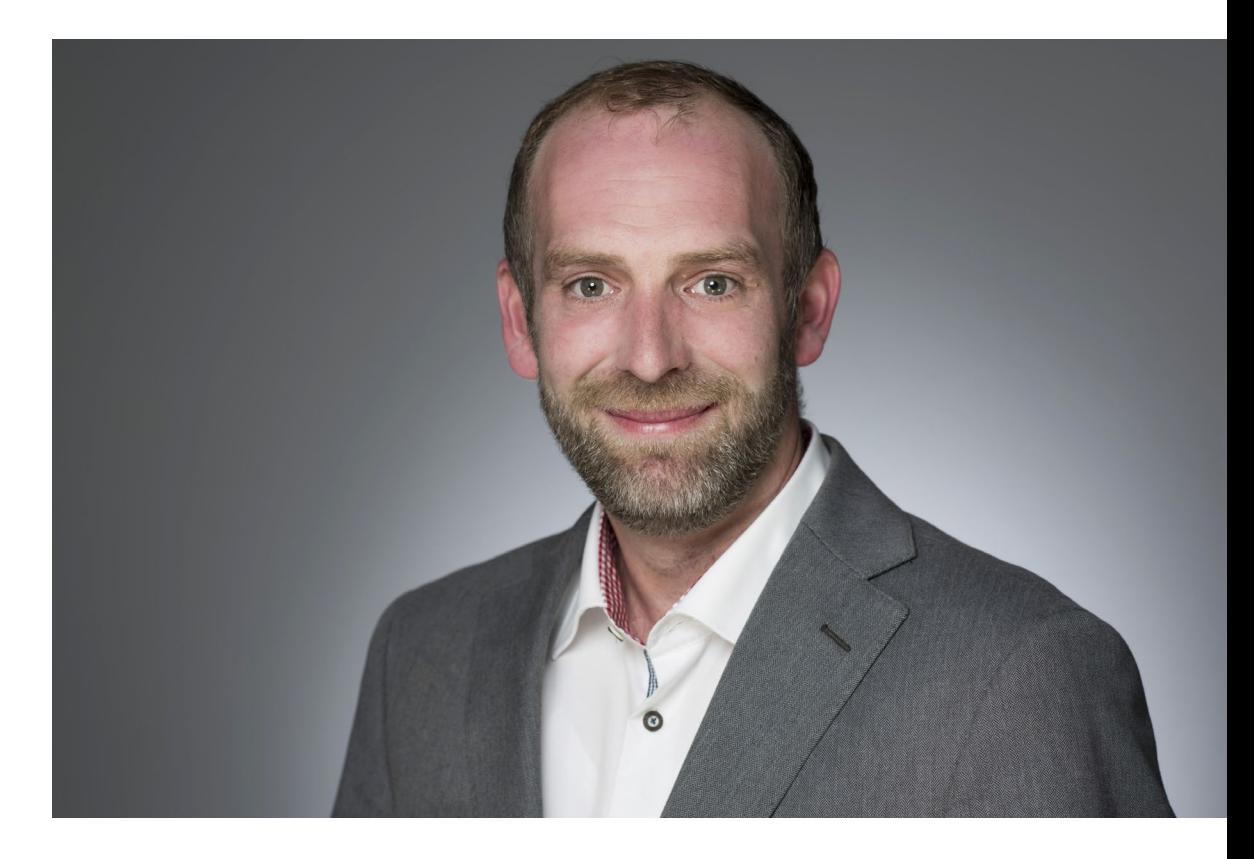